## **<문서뷰어 위젯 사용법>**

- 1. 관리자로 로그인한 뒤 관리 버튼을 클릭해 모달창을 활성화
- 2. [데이터관리]에 들어가 등록되어 있는 기존 파일을 삭제한다.

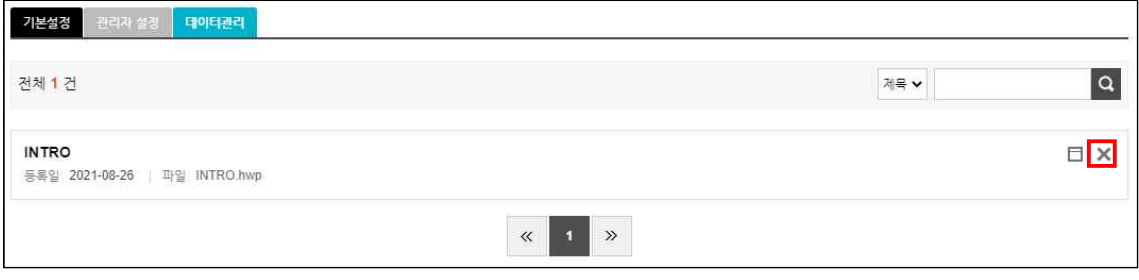

3. 우측 최하단에 위치한 버튼을 눌러 새 파일을 등록하면 완료.

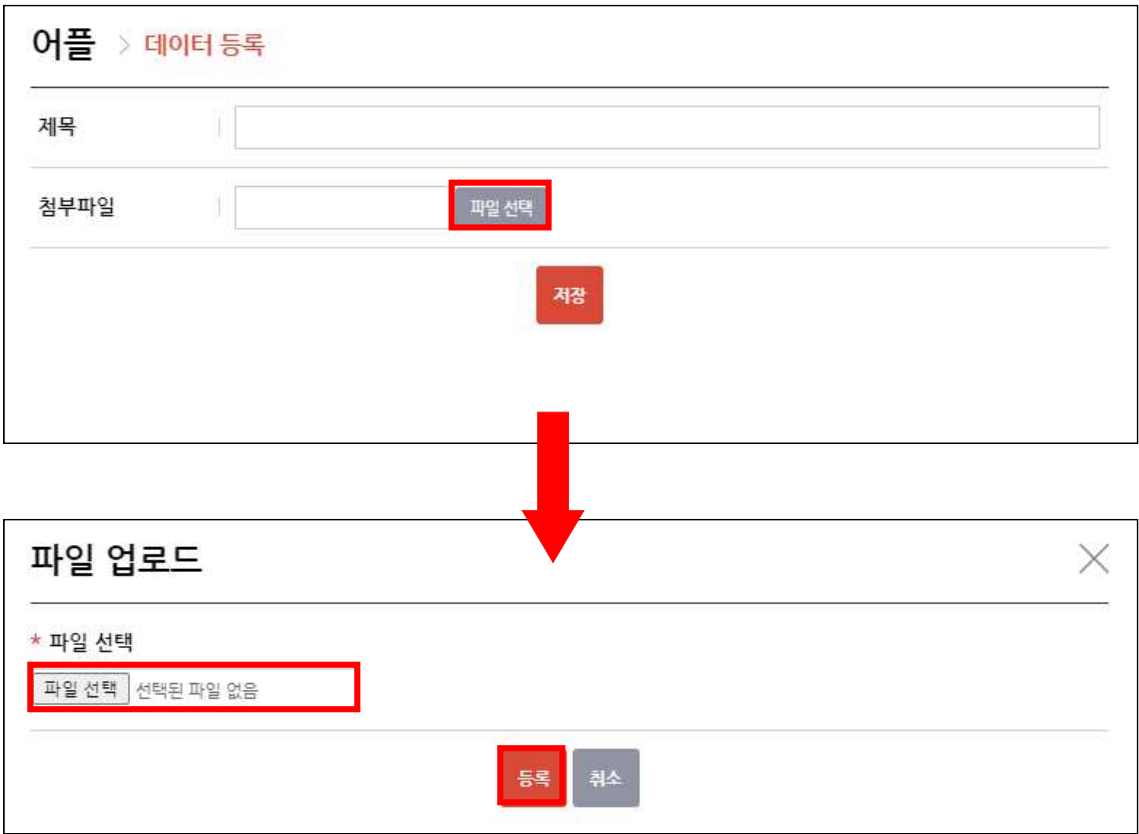